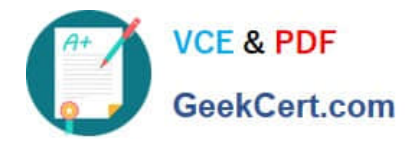

# **EX300Q&As**

### Red Hat Certified Engineer (RHCE)

## **Pass home EX300 Exam with 100% Guarantee**

Free Download Real Questions & Answers **PDF** and **VCE** file from:

**https://www.geekcert.com/ex300.html**

100% Passing Guarantee 100% Money Back Assurance

Following Questions and Answers are all new published by home Official Exam Center

**C** Instant Download After Purchase

**83 100% Money Back Guarantee** 

- 365 Days Free Update
- 800,000+ Satisfied Customers

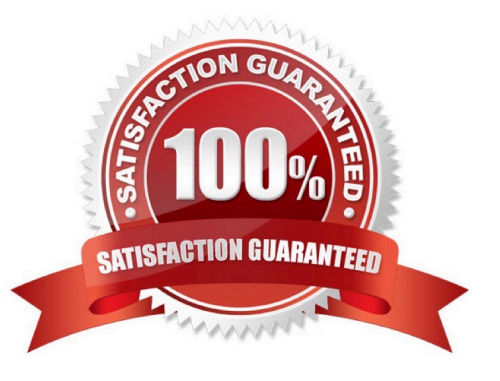

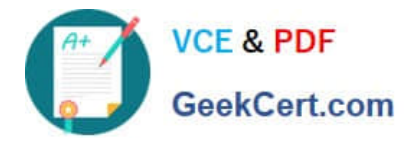

### **QUESTION 1**

SIMULATION

According to the following requirements, deploy your ftp login rule:

Users in example.com domain must be able to login to your ftp server as an anonymous user.

But users outside the example.com domain are unable to login to your server

Correct Answer: Please see explanation

Explanation:

[root@server1 ~]# grep vsftpd /etc/hosts.deny vsftpd: .example.com

[root@server1 ~]# grep vsftpd /etc/hosts.deny vsftpd:ALL

/etc/vsftpd/vsftpd.conf: anonymous\_enable=YES

### **QUESTION 2**

### SIMULATION

RHCE Test Configuration Instructions

Information for the two systems you will use in test is the following:

system1.group3.example.com: is one of the main sever. system2.group3.example.com: mainly used as a client.

Password for both of the two systems is atenorth

System\\'s IP is provided by DHCP, you can regard it as normal, or you can reset to Static IP in accordance with the following requirements:

system1.group3.example.com: 172.24.3.5system2.group3.example.com: 172.24.3.10

The subnet mask is 255.255.255.0

Your system is a member of DNS domain group3.example.com. All systems in DNS domain group3.example.com are all in subnet 172.24.3.0/255.255.255.0, the same all systems in this subnet are also in group3.example.com, unless specialized, all network services required to be configured can be accessed by systems of domain group3.

host.group3.example.com provides a centralized authentication service domain GROUP3.EXAMPLE.COM, both

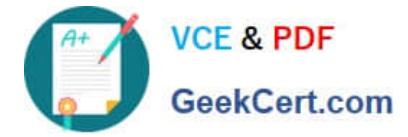

system1 and system2 have already been pre-configured to be the client for this domain, this domain provides the following user account: Firewall is enabled by default, you can turn it off when deemed appropriate, other settings about firewall may be in separate requirements.

```
krishna (password: atenorth)
sergio (password: atenorth)
kaito (password: atenorth)
```
Your system will be restarted before scoring, so please ensure that all modifications and service configurations you made still can be operated after the restart without manual intervention, virtual machine instances of all examinations must be able to enter the correct multi-user level after restart without manual assistance, it will be scored zero if the test using virtual machine system cannot be restarted or be properly restarted.

Corresponding distribution packages for the testing using operating system Red Hat Enterprise Linux version can be found in the following link: http://server1.group3.example.com/rhel

Part of the requirements include host security, ensure your host security limit does not prevent the request to allow the host and network, although you correctly configured the network service but would have to allow the host or network is blocked, this also does not score.

You will notice that some requirements which clearly do not allow services be accessed by service domain my133t.org, systems of this domain are in subnet 172.25.1.0/252.255.255.0, and systems of these subnets also belong to my 133t.org domain.

PS: Notice that some test questions may depend on other exam questions, for example, you might be asked to perform a series of restrictions on a user, but this user creation may be required in other questions. For convenient identification, each exam question has some radio buttons to help you identify which questions you have already completed or not completed. Certainly, you do not need to care these buttons if you don\\'t need them.

Configure the iSCSI Server

Configure the system1 to provide a ISCSI service disk named iqn.201409.com.example.domain11:system1 and meet the following requirements at the same time:

1.

The Server Port is 3260

2.

Use iSCSI-store as its back-end volume, its size is 3G

3.

This service just can be accessed by system2.domian11.example.com

Correct Answer: Please see explanation

Explanation:

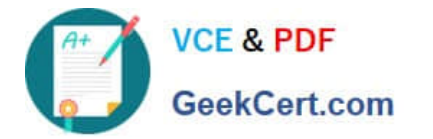

```
fdisk /dev/sda
partprobe /dev/sda
yum install -y targetcli\*
targetcli
cd backstores/
block/ create block1 /dev/sda3
cd /iscsi
create ign.2014-09.com.example.domain11:system1
cd iqn.2014-09.com.example.domain11:system1/
cd tpg1/
acls/ create iqn.2014-09.com.example.domain11:system
luns/ create /backstores/block/block1
portals/ create system1.domain11.example.com
exit
systemctl start target
systemctl enable target
firewall-config
```
**Rich Rule** 

Please enter a rich rule.

For host or network white or blacklisting deactivate the element.

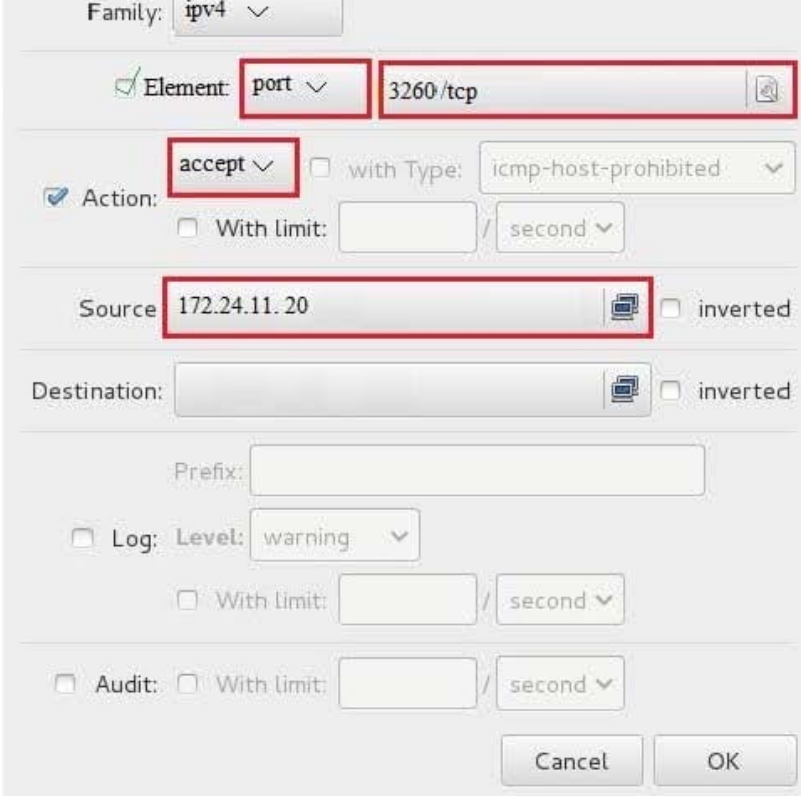

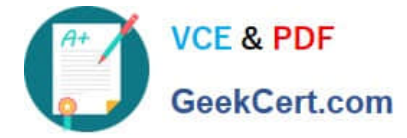

systecmctl restart firewalld

## **QUESTION 3** SIMULATION Create the users named jeff, marion, harold Correct Answer: Please see explanation Explanation: useradd jeff useradd marion useradd harold useradd command is used to create the user. All user\\'s information stores in /etc/passwd and user\\'s shadow password stores in /etc/shadow. **QUESTION 4**

SIMULATION

1.

2.

3.

Note:

There were two systems:

system1, main system on which most of the configuration take place

system2, some configuration here

Customize the User Environment

Create a command called qstat on both serverX and desktop.

It should be able to execute the following command (ps –eo pid, tid, class, rtprio, ni, pri, psr, pcpu, stat, wchan:14, comm).

The command should be executable by all users.

Correct Answer: Please see explanation

Explanation:

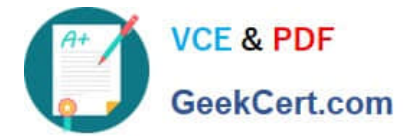

### vim/etc/bashrc alias qstat='ps -eo pid, tid, class, rtprio, ni, pri, psr, pcpu, stat, wchan: 14, comm' source /etc/bashrc

### **QUESTION 5**

SIMULATION

Expand your web service including a virtual hosting, the address is?http://wwwX.example.com, X is the number of your exam machine. However, requiring you do as the following: -- Set up the DocumentRoot of this virtual hosting as /var/http/virtual -- Download ftp?//instructor.example.com/pub/rhce/www.html -- Rename www.html file document as index.html -- Move this file document to this virtual hosting\\'s DocumentRoot -- Don\\'t do any changes to this document -- Making sure that harry users are able to create project in /var/http/virtual Attention: Original web address is http://serverX.example.com must also can be browsed. The DNS of the Server instructor.example.com has already been analyzed as the domain wwwX.example.com.

#### Correct Answer: Please see explanation

Explanation: Notice: The priority level order of deny, allow is deployed: The back is higher than in front of the priority. It means allow -> deny

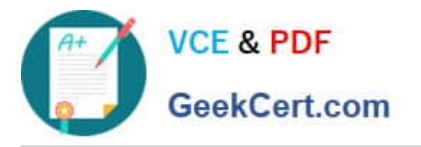

[root@server html]# mkdir -p /var/http/virtual [root@server html]# cd /var/http/virtual/ [root@server virtual]# lftp instructor.example.com Iftp instructor.example.com: ~> cd pub/rhce Iftp instructor.example.com:/pub/rhce> get www.html 17 bytes transferred Iftp instructor.example.com:/pub/rhce> quit [root@server virtual]# mv www.html index.html [root@server virtual]# useradd harry [root@server virtual]# chgrp harry. [root@server virtual]# chmod 775.

### Edit /etc/httpd/conf/httpd.conf, add the follow content:

NameVirtualHost \*: 80 <VirtualHost \*:80> DocumentRoot /var/http/virtual ServerName www1.example.com <Directory /var/http/virtual/limited> Options Indexes MultiViews FollowSymlinks order deny, allow deny from all allow from 192.168.0. </Directory> </VirtualHost> <VirtualHost \*:80> DocumentRoot /var/www/html/ Servername server1.example.com

[EX300 VCE Dumps](https://www.geekcert.com/ex300.html) [EX300 Practice Test](https://www.geekcert.com/ex300.html) [EX300 Braindumps](https://www.geekcert.com/ex300.html)